# How to use the AUB security token:

## Step 1.

Type the URL of Asia United Bank: <a href="https://www.aub.com.ph">www.aub.com.ph</a> and click on Log-In button as shown below

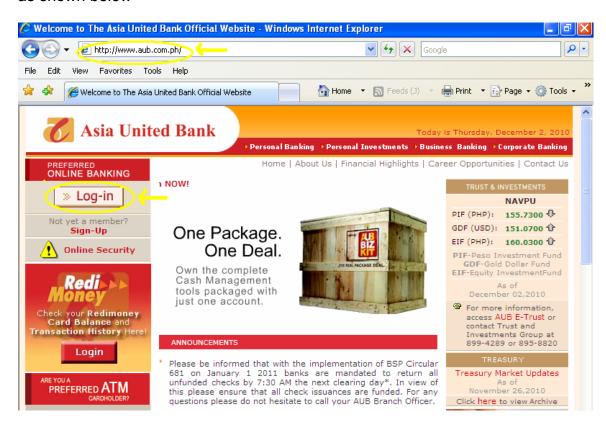

## Step 2:

Type your User ID and password.

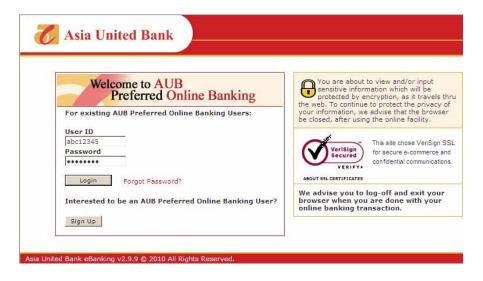

## Step 3

Type in the 6-digit no. (appearing on your security token) in the Token Number box. Please note that the 6-digit no. randomly changes every 60 seconds.

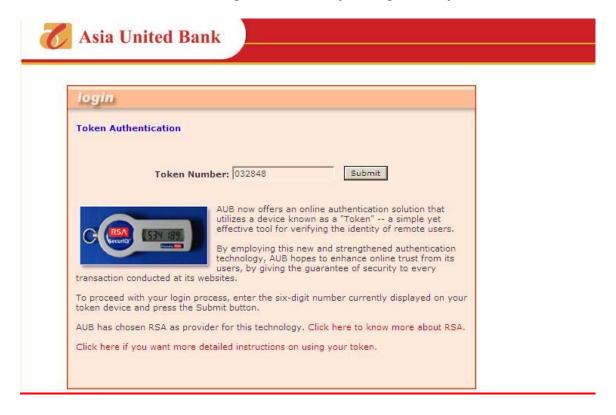

## Sample of the AUB Security Token

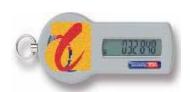

## Care and Use of your Security Token

Your new AUB Security token is part of a security system that protects your organization's valuable resources. For your own protection and that of the system, always take the following precautions:

- Your security token contains delicate and sophisticated instrumentation.
   The token casing, LCD and silicon chip will break if exposed to harsh elements. Protect your security token from physical abuse. Do not immerse it in liquids, expose to extreme temperatures, put under pressure or try to bend it.
- Exercise care not to lose your security token or allow it to be stolen. If your token is missing report it to us immediately by calling (02) 636-6103.